Step 1: Select one of 04 hotels (Beach, Caribe, Colonial or Tropical)

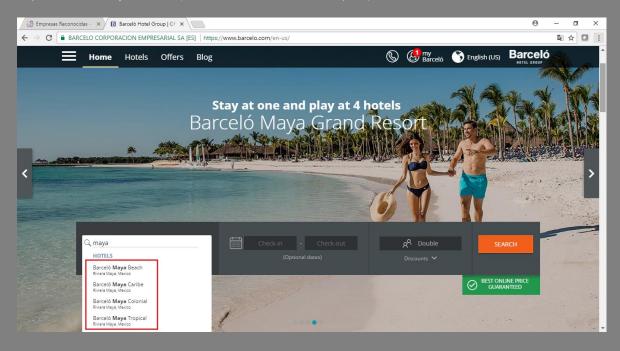

Step 2: Select check in date and check out date (you can book 03 pre nights & 03 post nights)

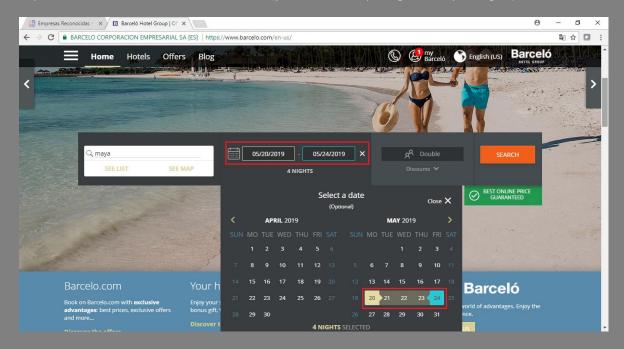

## Step 3: Enter code WCCES2019

Step 4: Click search

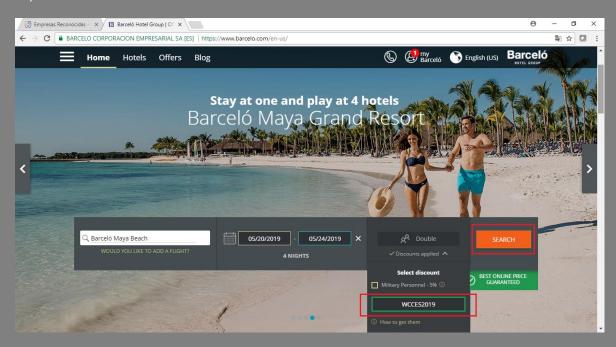

Step 5: Select the room and click in search button

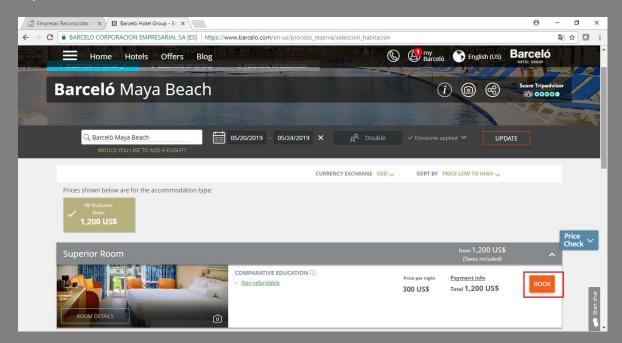

Step 6: Click continue without extras o click continue

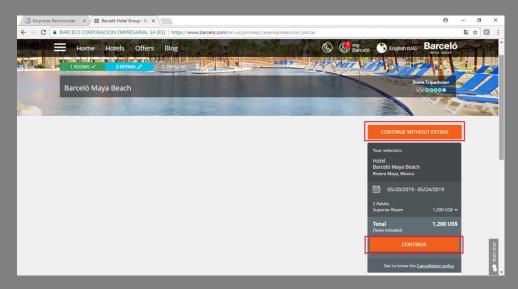

Step 7: Fill your personal information and select payment method

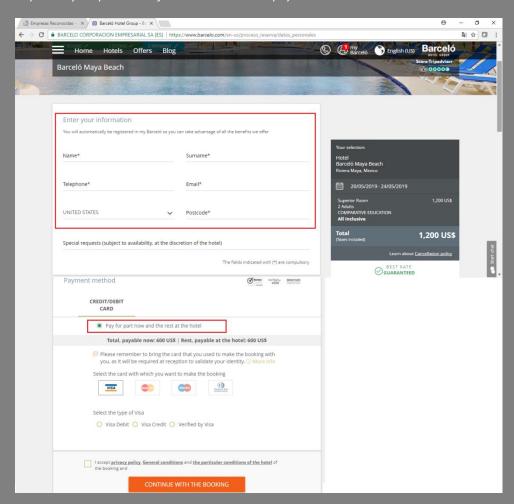

Step 8: Click continue with the booking